# **Qliq Cloud Messaging API Guide**

QliqSOFT provides Cloud API for third party applications to send Secure Messages to Qliq users. Following steps need to be performed prior to sending messages:

1. The Application provider must register for a Group Account. Make sure that "My Organization" is selected.

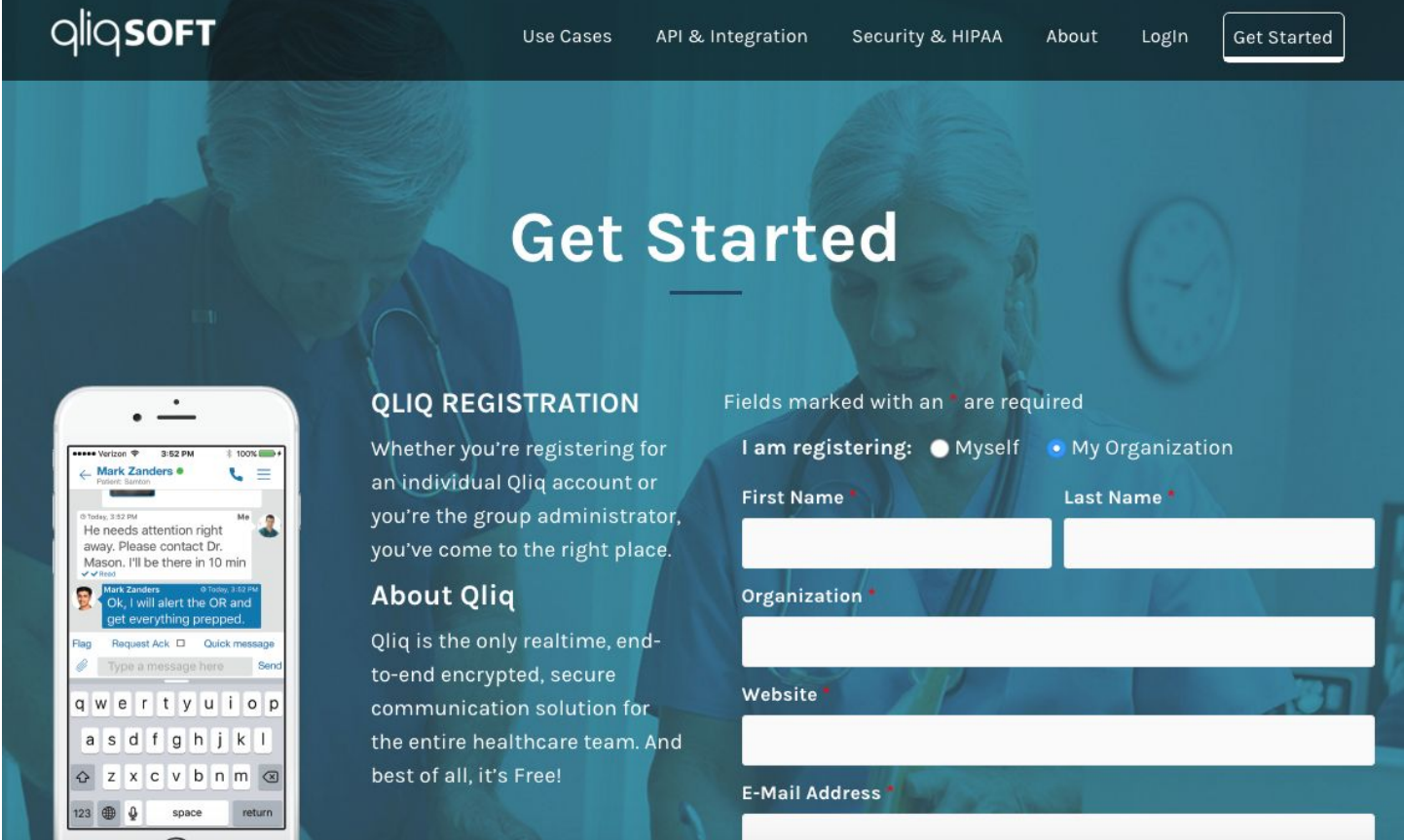

2. Once the group is activated, the Admin of the group must generate an API key in order to use Cloud Messaging.

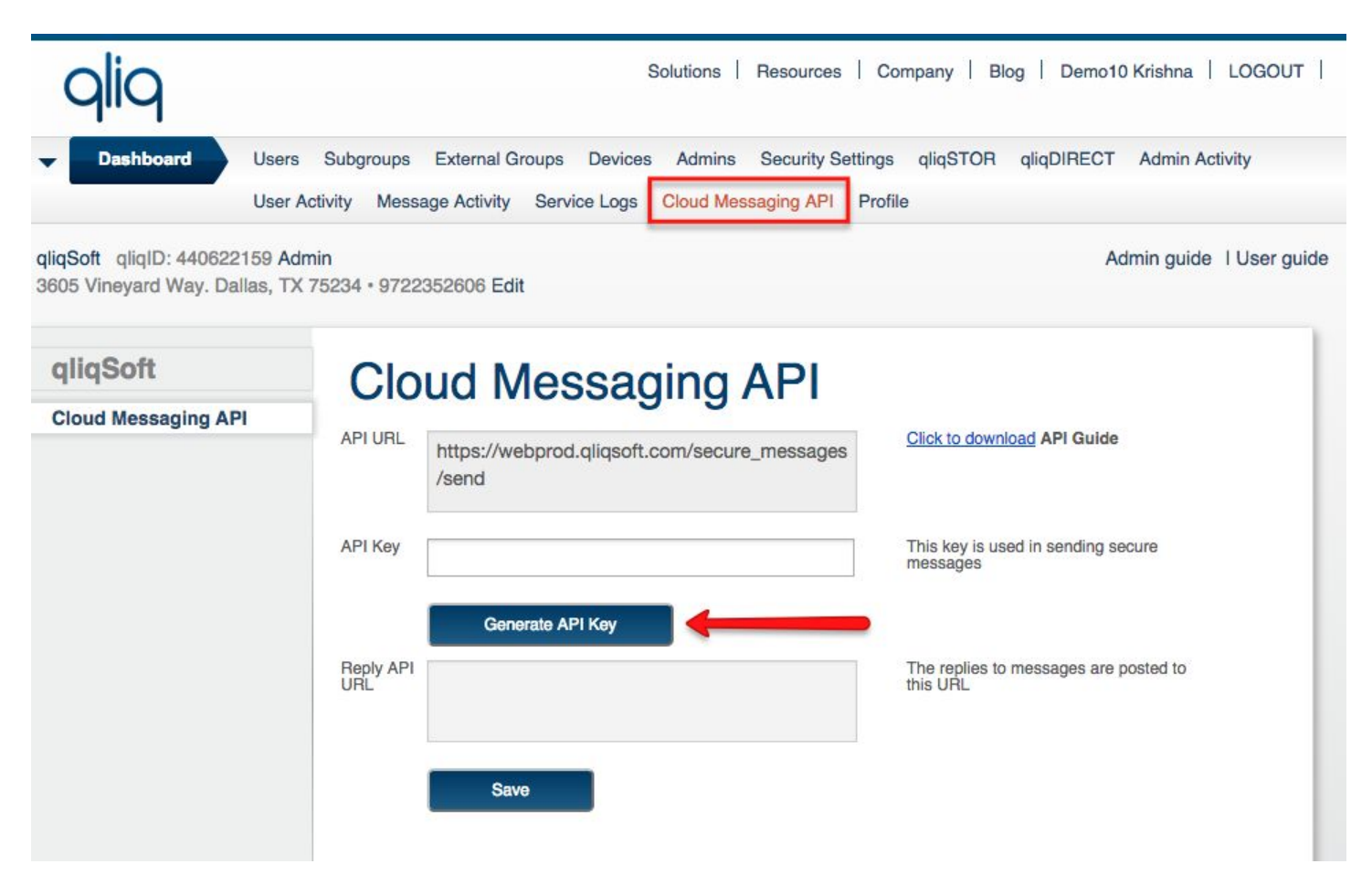

Once the key is generated, you can start using the Cloud Messaging API from your Application.

Qliq Cloud Messaging API is a RESTful POST command with parameters like below:

https://capi.qliqsoft.com/secure messages/send?api key =785bc5068fb1dd505a6ef7f1fb402329&to=demo2@pilot.com&f rom=demo1@pilot.com&subject=Welcome&text=First%20Messa ge

NOTE: Use %20 or + for space in Query String. Particularly for "subject" or "text" field.

If you are trying to send messages longer than 150 characters, User JSON Payload format to sent the message

Request URL: [https://capi.qliqsoft.com/secure\\_messages/send](https://webprod.qliqsoft.com/secure_messages/send)

Request: POST

Response: JSON Data

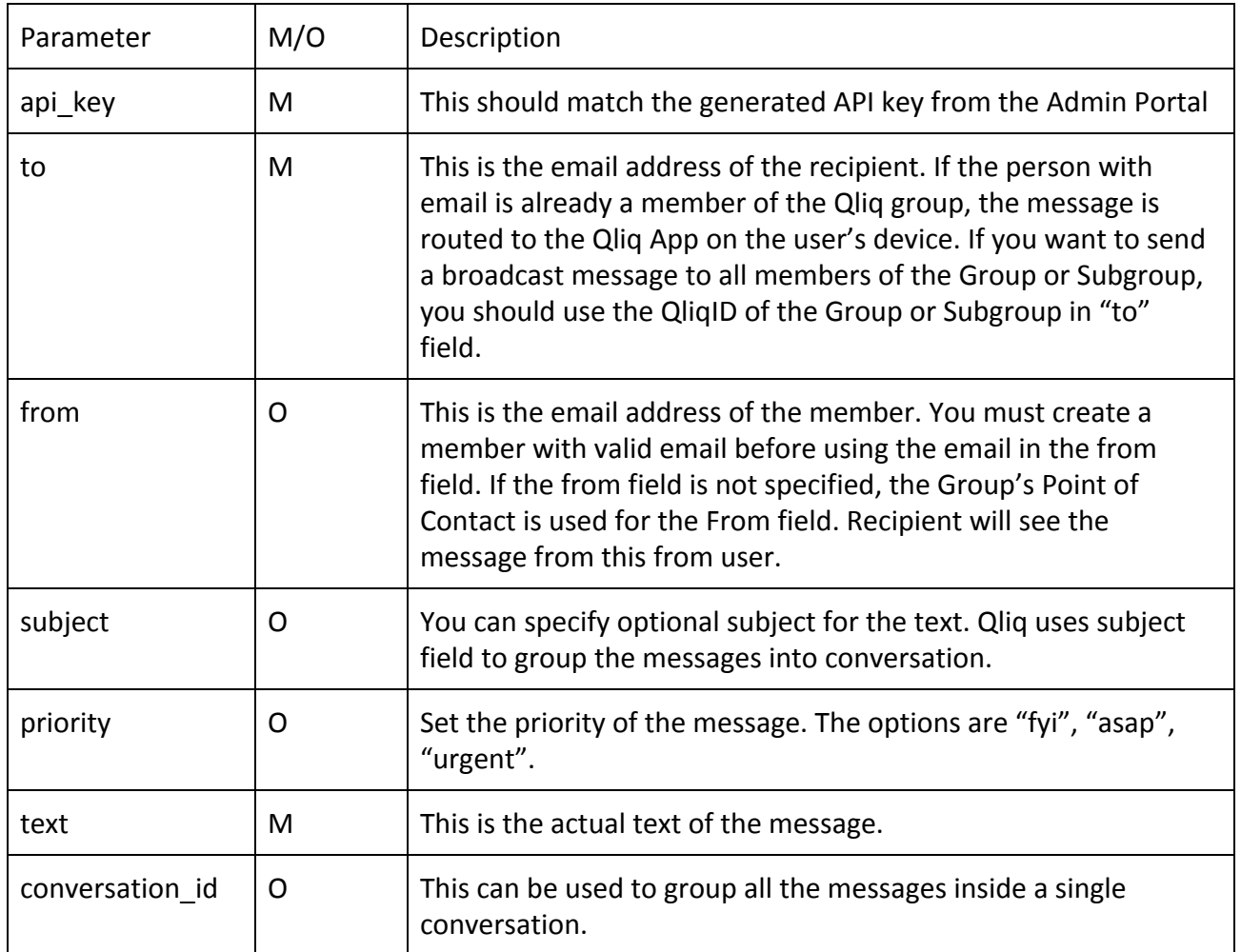

### Cloud API JSON Body Example:

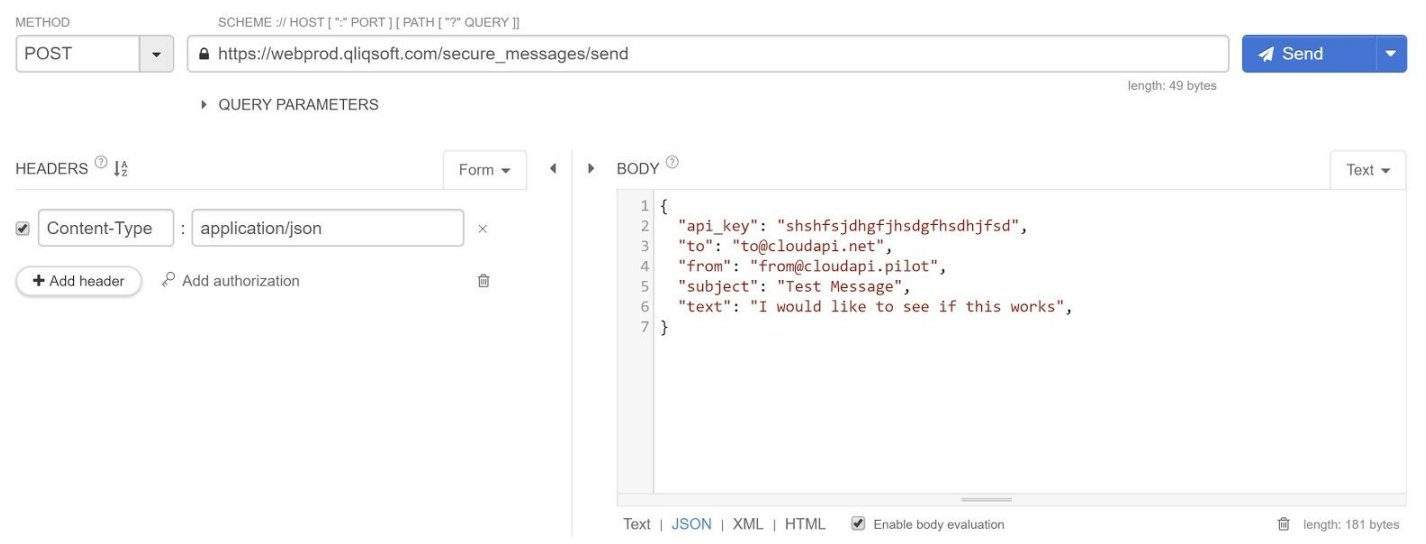

You can also send an attachment with the request as MIME. You can only send one attachment per request. PDF, WORD, EXCEL, PNG/JPG are allowed to be sent as attachments.

Here is an example JSON payload of sending an attachment using Cloud Messaging API

```
{
 "api_key": "<from cloud messaging api tab>",
  "from": "<email of the qliq user in the group",
  "to": "<email/qliqID/mobile number of the recipient",
  "subject": "String here",
  "text": "String here",
  "attachment": {
    "content_type": "image/png",
    "file_name": "qliq-qr.png",
    "base64":
"iVBORw0KGgoAAAANSUhEUgAAAPgAAAD4AQMAAAD7H7lIAAAABlBMVEUAAAD///+l2Z/dAAABCUlEQVRYw+
WZQRLDMAwC+f+n6SGSwWmnD4DkEI82J42FsAz+fxDP8Ty7JkkoWsA3Twd6tIE/kdksnrcqjoO0V5q4UkSiiksHOf
n5VT+x3JTQ3i/9TOWnE3qqfvTPWD56MP8MN8lM57u27bBFggI+8PiiK3UFnFrj8obWL5K5LLEpwxrmAm6+cDoij1
9AC5c1sB9RwWH2eGUCOGLRwbcwNj8AfD6QzFUFuD6qj2w++eEtDi6Z2ZzuEKh2YcYpmksToTg2ks91PhqhkFGq
4LdZlDjcU6NgTjsHmiV+T0pyuc3HfGTCMr73A2sVTUEa+O2LfVKYzml3Q5BMyDJkc1hncI1494dQ3n3/+wGvUwfoE
YT/GgAAAABJRU5ErkJggg=="
  }
}
```
If you would like to send multiple attachments, you can use the conversation id returned for the first attachment, and use it to send the second attachment.

### **Sending Broadcast Message to Group**

Your application can send a broadcast message to an entire group or a subgroup or external group. When you send a broadcast message, everyone in the group will receive the message. If a recipient replies, the reply message goes to the sender's address only.

In Qliq service each group is identified by unique "QliqID". You can find the QliqID of the group you are interested in from the Admin Portal.

### **Sending multiple messages for within the same conversation**

Qliq provides the ability to group multiple messages between a sender and a receiver into a conversation. Typically the conversation is tied to a subject. In healthcare, it can be used to tied to one episode, one patient and/or one problem.

Each conversation is uniquely identified by conversation id. To send messages that belong to one conversation, first send the message without a conversation id parameter, the service returns system generated unique conversation id which should be used while sending subsequent messages. Whenever you would like to change the conversation, send the message without conversation id. This will create a brand new conversation.

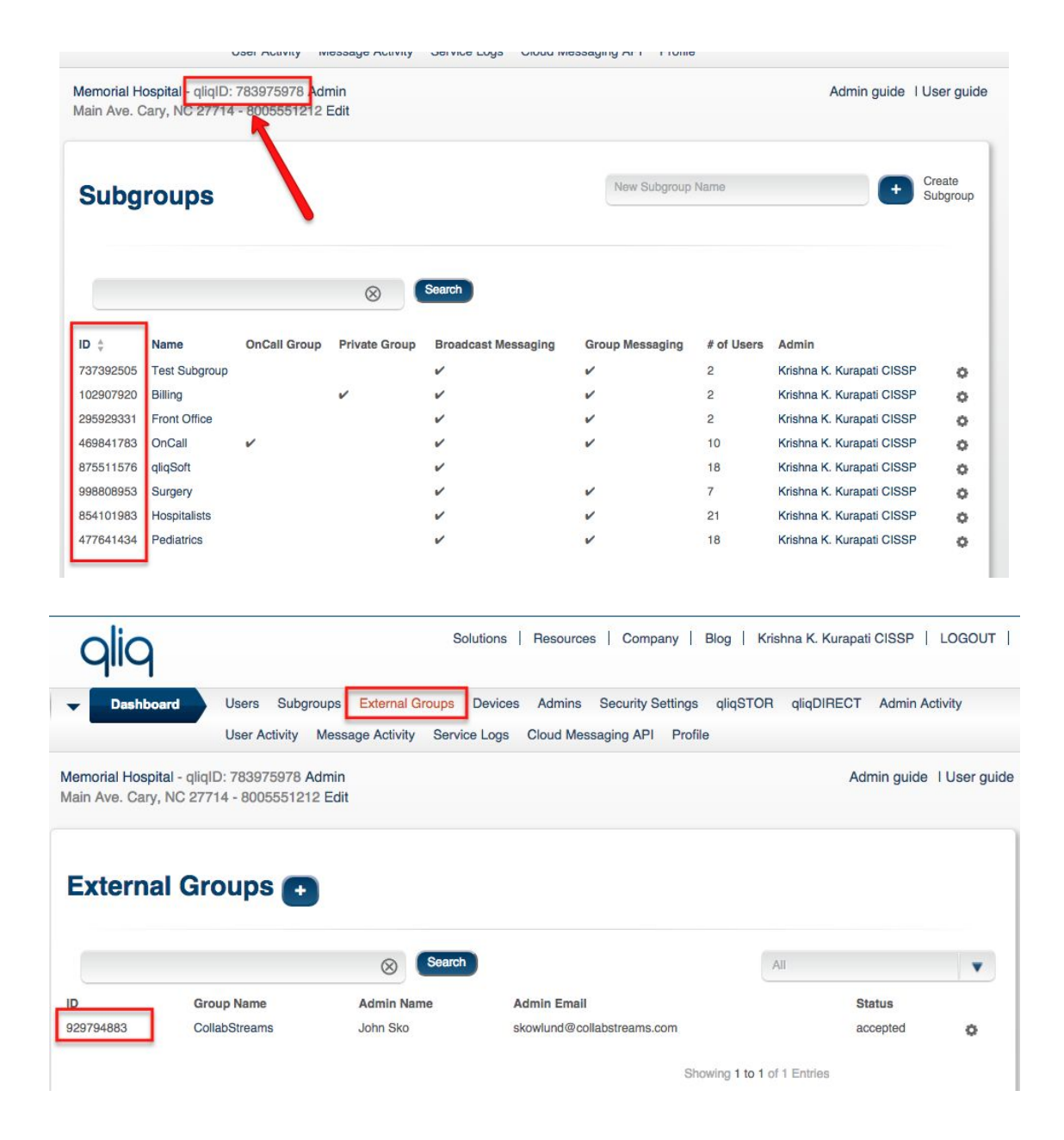

Below is an example of sending Broadcast message to "OnCall" subgroup:

https://capi.gligsoft.com/secure messages/send?api key =785bc5068fb1dd505a6ef7f1fb402329&to=469841783&from=de mol@pilot.com&subject=Welcome&text=First%20Message

Following HTTP Responses you will receive when sending message:

- 202 The API executed successfully and the message is queued.
- 400 The request was incorrect, please make sure that passed arguments are matching format in method's documentation.
- $\bullet$  401 Unauthorized. You attempt to authenticate with an invalid API key.
- 403 Forbidden. Not allowed to send message.
- 404 Not Found. You attempt to request a resource which doesn't exist. Check your URL
- 500 Internal Server Error. Something unexpected happened on our end. Please try again or contact support.

### **Testing from Command Line**

If you have command line tool such as CURL <http://curl.haxx.se/> you can run the test the message delivery directly before integrating the logic into your app. Below is an sample of testing from command line.

```
$ curl --data
"api key=02a7eaf78181d2c9f5f6800cfb6a8799&to=827790129&s
ubject=111111111&text=Hello%20again"
https://capi.qliqsoft.com/secure_messaqes/send
$ {"status": "Message queued for
delivery", "conversation id": "65e314a805c3541ac62284177fa
05065", "message id": "cb644eb71a88db57f639db5490626cc6"}
```
If the request is good, you will see a JSON response to the curl command. You will see conversation id that can be used to send subsequent message to the same conversation and the message id that can be used to query the message status.

Below is the example of sending message with attachment. Make sure that the attachment is in the current directory.

```
$ curl -X POST -F
"api key=02a7eaf78181d2c9f5f6800cfb6a8799" -F
"to=827790129" -F "from=test@test.com" -F
"subject=111111111" -F "text=Hello%20again" -F
attachment=@GNYHA.pdf
https://capi.gligsoft.com/secure messages/send
$ {"status": "Message queued for
delivery", "conversation id": "65e314a805c3541ac62284177
fa05065", "message_id": "cb644eb71a88db57f639db5490626cc
يسح
```
### With the example above, the request packet looks like this:

POST / secure messages send HTTP/1.1 Accept: \*/\* Accept-Encoding: gzip, deflate Content-Type: multipart/form-data; boundary=38516d25820c4a9aad05f1e42cb442f4 Host: capi.qliqsoft.com

--38516d25820c4a9aad05f1e42cb442f4 Content-Disposition: form-data; name="file"; filename="GNYHA.pdf" Content-Type: application/pdf Content-Encoding: base64

H4sICI0fXVQAA3BhZ2UucGRmAAvOz01VCE7MLchJVQhITE8FAAyOwbUQAAAA --38516d25820c4a9aad05f1e42cb442f4--

### **Notes:**

- 1. Make sure the you use HTTPS and POST method when submitting the RESTful API
- 2. Make sure that the subgroup, group, external group QliqID is correct before adding it to "to" field of the request.
- 3. Make sure that the email address is correct in the to field if you are sending message to specific user.

### **Retrieving Message Status**

The Cloud API provides a RESTful API for querying the status of the message. The message id is mandatory to query for the status of the message along with the api\_key.

Request URL: [https://capi.qliqsoft.com/secure\\_messages/](https://webprod.qliqsoft.com/secure_messages/send)message\_status

Request: GET

Response: JSON Data

The response to the GET request is a JSON array. The array contains one or more recipient's message status. If the message is single party message, expect to see one element in the array. If the message is a group or broadcast message, you might see more than one element in the array.

If the message is not delivered to any recipients, expect to see array with no elements ( ex: [])

Each element will have the email address of the recipient and the delivery time in Unix Epoch Time [https://en.wikipedia.org/wiki/Unix\\_time.](https://en.wikipedia.org/wiki/Unix_time) It can contain read time as well in Unix Epoch Time.

The Unix Epoch Time can be converted to local time for display or other purposes.

[ { "to": <email\_address1>,

"delivered at": <unix epoch time1>,

"read\_at": <unix\_epoch\_time1>

},

```
{ "to": <email_address2>,
  "delivered_at": <unix_epoch_time2>,
  "read_at": <unix_epoch_time2>
}
]
```
If the recipient did not read the message, the read\_at will not be present.

```
$ curl
https://capi.gligsoft.com/secure_messages/message_sta
tus?api key=02a7eaf78181d2c9f5f6800cfb6a8799\&message
id=cb644eb71a88db57f639db5490626cc6&conversation id=
kjsdfkjsfkshdfjksd
$[{"to":"qliqsoft2@krishna.test","delivered at":14362
90366, "read at":1436290367}]
```
### **Receiving Replies from the recipient**

The cloud service provides the ability to receive replies to sent messages. In order to receive the messages, the client must implement a Webservice that can receive the messages. Client must implement following to receive messages

- 1. Generate RSA 2048-bit public/private keypair
- 2. Upload the public key to qliqSOFT service
- 3. Implement Webservice
- 4. Decrypt the attachment with the private key

Let's go through details of each step.

### **Generate Public/Private keypair**

You can use crypto library such as OpenSSL to generate public/private keys. Following is a sample code in Ruby to generate these keys.

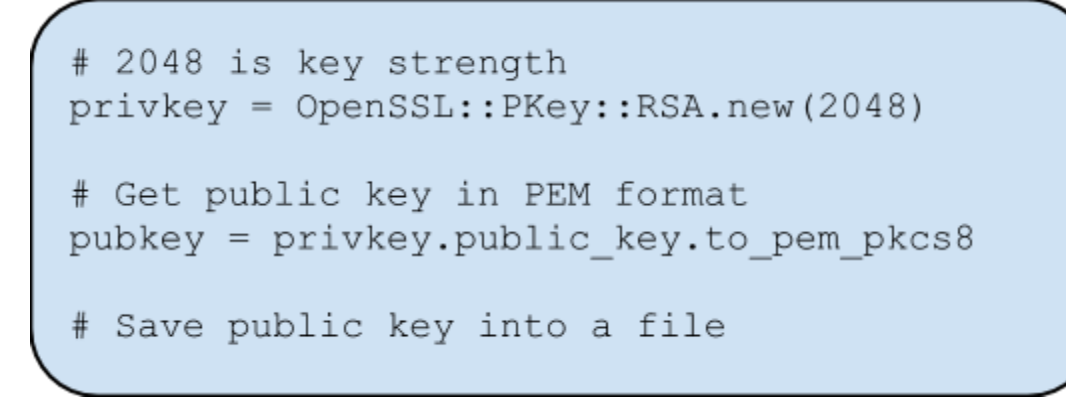

### **Upload the public key to qliqSOFT service**

qliqSOFT provides a Webservice to upload the public key.

Request URL: https://capi.gligsoft.com/secure\_messages/set\_sender\_pubkey?sender=john.doe@glig.com

Request: PUT

Parameters:

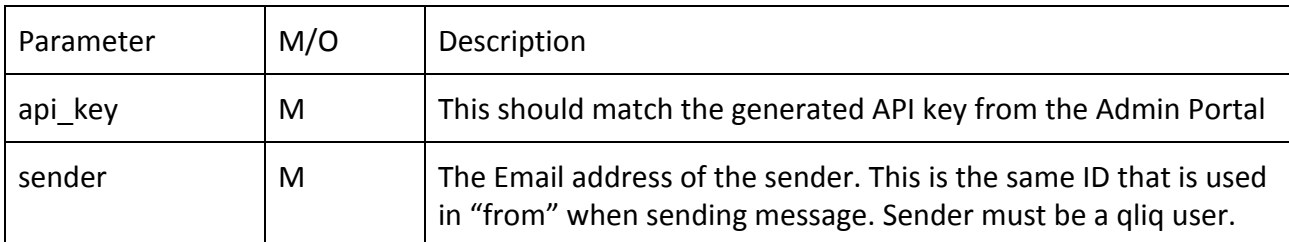

### Attachment:

Public Key File

Following HTTP Responses you will receive when sending message:

- 200 The API executed successfully and the key is applied to the user
- 400 The request was incorrect, please make sure that passed arguments are matching format in method's documentation.
- $\bullet$  401 Unauthorized. You attempt to authenticate with an invalid API key.
- 403 Forbidden. Not allowed to set the Public Key. Normally this happens if the user is with the ID does not exist in the system or already in "Active" or "Accepted" state. You can only set key for user who is "Inactive" or in "Pending" state.
- 500 Internal Server Error. Something unexpected happened on our end. Please try again or contact support.

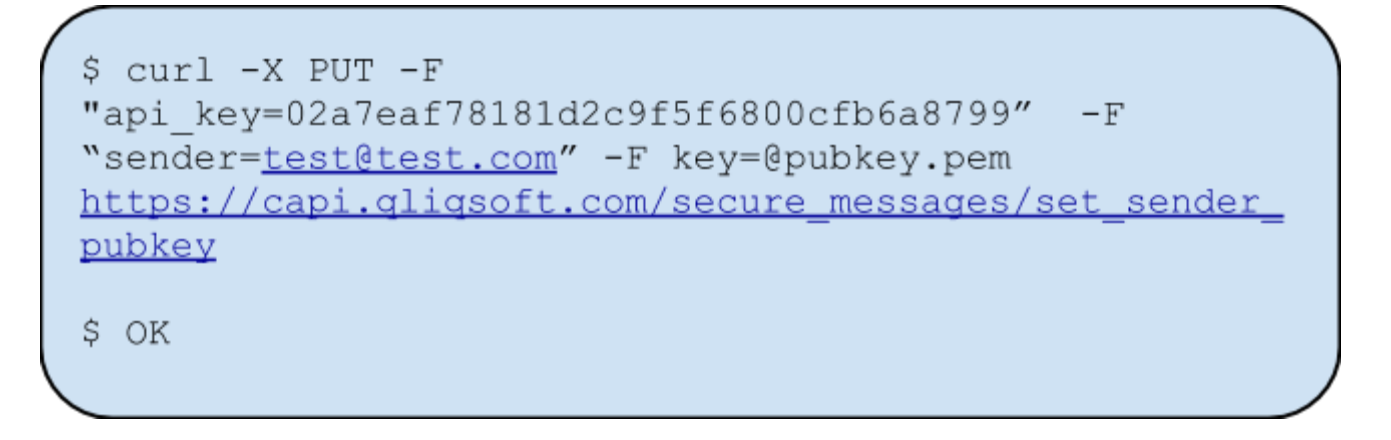

### **Implement Webservice to receive message**

On your web platform go ahead and implement a webservice that can receive POST requests. Copy the URL for the webservice in qliqSOFT Dashboard.

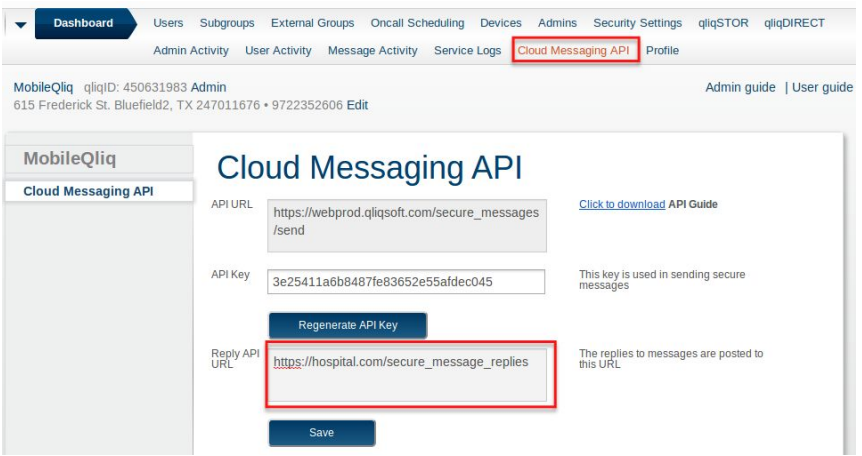

### **Receive and Decrypt Replies**

When recipient of the message replies, your webservice receives a POST on the URL with the reply as an attachment. The Reply is encrypted with the public key that you have set before. You need to you the associated private key to decrypt the message.

Following parameters are sent along with the attachment:

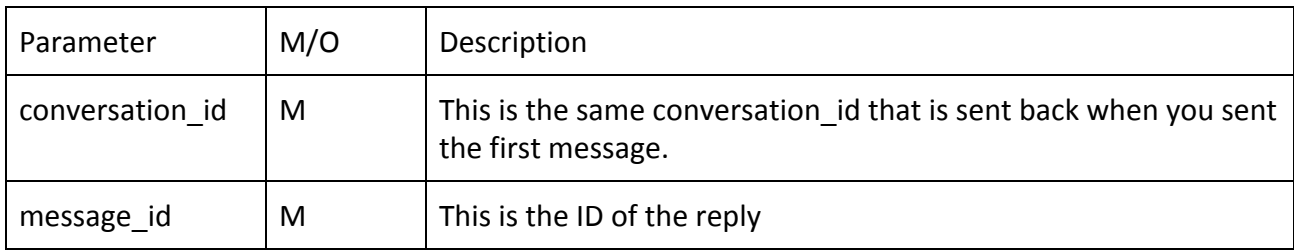

Once you decrypt the reply, you will see the reply in following JSON format:

```
"Message": {
```
"Command": "extended-im",

```
"Subject": "text",
```
"Type": "u2u",

#### "Data": {

"conversationUuid": <conversation id>,

"convesationSubject": <the subject you specified>,

"messageId": <The message id for this reply>,

"text": <content of the message>,

"createdAt": <UTC time at which this message is created>

"attachments": [{ // Empty of there are no attachments

"encryptionMethod": 1, // AES 256

"fileName": <file name>,,

"key": <AES 256 bit Key>,

"mime": <Type of the attachment>,

"size": <size of the file>,

'url": <URL where the encrypted file is located>,

"thumbnail": <For image/video attachments only>

```
}]
     }
}
```
}

Currently only one attachment per message supported. When you see attachment after decrypting the message, you need to download the encrypted attachment and decrypt it with the AES-256 key present in the message.

Following Algorithm shall be used to decrypt the message.

```
1. Decode Base64 attachment
```
- 2. Create chunks of 256 bytes (The RSA key size)
- 3. Decrypt each chunk with the RSA private key
- 4. Join the decrypted chunks

Following is the sample C++ code:

```
static std::string decryptWithKeyFromBase64 (const std::string& encryptedBase64,
                                             EVP PKEY *privKey, bool *ok = 0)
 {
    BIO *mem = BIO new mem buf((void *)encryptedBase64.c str(),
                                 encryptedBase64.size());
```

```
BIO *b64 = BIO new(BIO f base64());
        mem = BIO push(b64, mem);
        std::vector<char> encryptedData;
        char inbuf[512];
         int inlen;
        while ((inlen = BIO read(mem, inbuf, sizeof(inbuf))) > 0)
         {
            for (int i = 0; i < inlen; +i)
                encryptedData.push_back(inbuf[i]);
         }
        BIO free all (mem) ;
         return decryptWithKey(encryptedData, privKey, ok);
     }
     static std::string decryptWithKey(const std::vector<char>& encryptedData,
                                      EVP PKEY *privKey, bool *ok = 0)
      {
         if (privKey == NULL) {
            PJ_LOG(1, (THIS_FILE, "Cannot decrypt because privKey is NULL"));
             if (ok) {
                *ok = false;
 }
             return "";
         }
         int len = RSA_size(privKey->pkey.rsa);
        std::vector<char> buffer(len, '\0');
         std::string decrypted;
         decrypted.reserve(encryptedData.size());
         if (ok)
            *ok = true;
         int totalBytes = encryptedData.size();
        int pos = 0;
         while (pos < totalBytes)
         {
             int bytesToDecrypt = std::min(len, totalBytes - pos);
            int decrLen = RSA private decrypt(bytesToDecrypt, (const unsigned char
*)encryptedData.data() + pos, (unsigned char *) buffer.data(), privKey->pkey.rsa,
RSA_PKCS1_PADDING);
            if (decrLen == -1)
 {
                logAndClearError("Error in RSA private decrypt:");
                 if (ok)
                    *ok = false;
                 break;
 }
            decrypted.append((const char *)buffer.data(), decrLen);
             pos += bytesToDecrypt;
```

```
 }
          return decrypted;
     }
Ruby Example Code
```

```
def decrypt_msg private_key, msg
  data_chunks = []
  key\_size = 256begin
    Base64.decode64(msg).bytes.each_slice(key_size) do |slice|
     data_chunks << private_key.try(:private_decrypt, slice.pack("C*"))
    end
    clear_msg = data_chunks.join("")
  rescue
    clear_msg = failed_to_decrypt_msg
  end
  clear_msg
end
```
### **Update Reply as Read**

When the message reply is posted to the web URL you have provided, the message is marked as "delivered". You need to explicitly call "update\_message\_status" to mark the message as "read".

Request URL: https://capi.gligsoft.com/secure\_messages/update\_message\_status

Request: PUT

#### Parameters

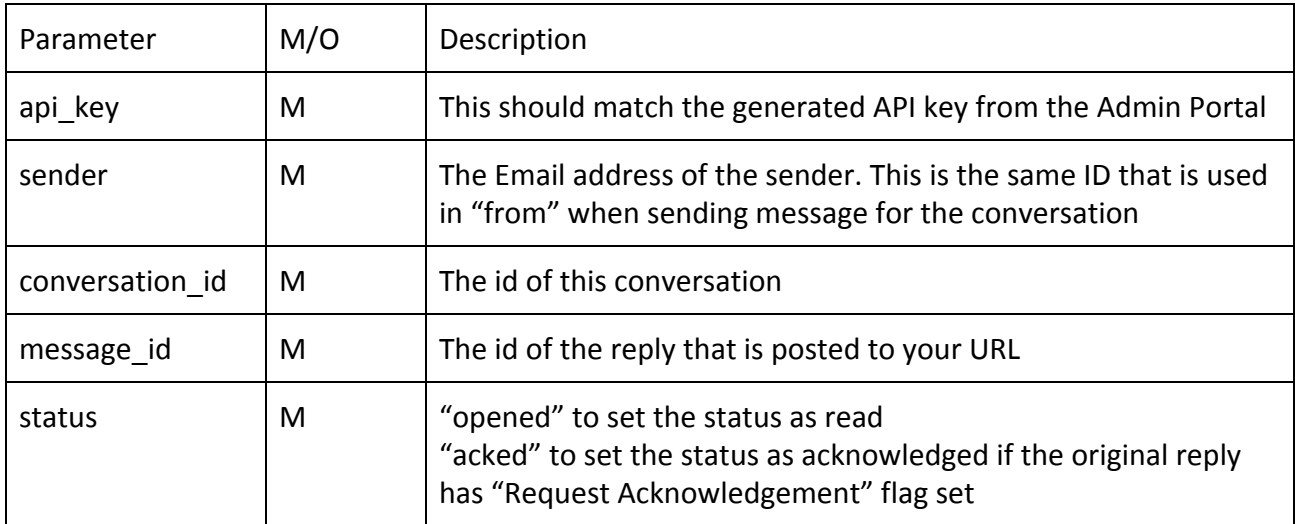

```
$ curl -X PUT -F
"api key=02a7eaf78181d2c9f5f6800cfb6a8799" -F
"sender=test@test.com" -F
"conversation id=jsdfjsdfsjshfsdf" -F
"message id=skdjfskjfksdhfksjd" -F "status=opened"
https://capi.gligsoft.com/secure messages/update mess
age status
```
\$ OK

## **Annex A. Sending SMS to Patients/Partners**

Cloud Messaging API can be used to send SMS messages to Patients. Patients don't need to download Qliq App to get these messages. Moreover Patients can reply to these messages and the the replies are POSTed back to a webhook or the replies can be queried. QliqSOFT considers Patient's Phone Number as PHI and does not store in the Qliq DB. Only Last 4 digits of the Phone Number are stored for troubleshooting purposes.

### **Sending SMS**

Request URL: [https://capi.qliqsoft.com/secure\\_messages/send](https://webprod.qliqsoft.com/secure_messages/send)

Request: POST

Response: JSON Data

### **Request Params:**

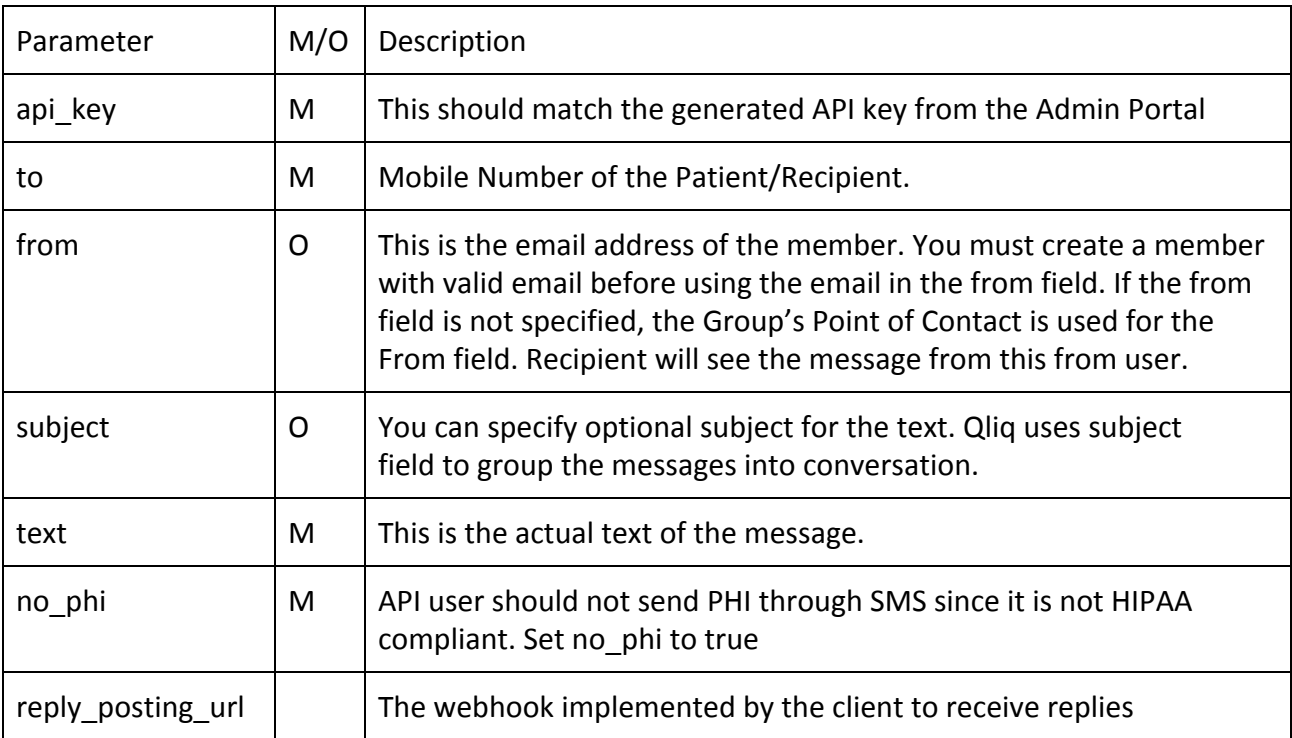

### **Response:**

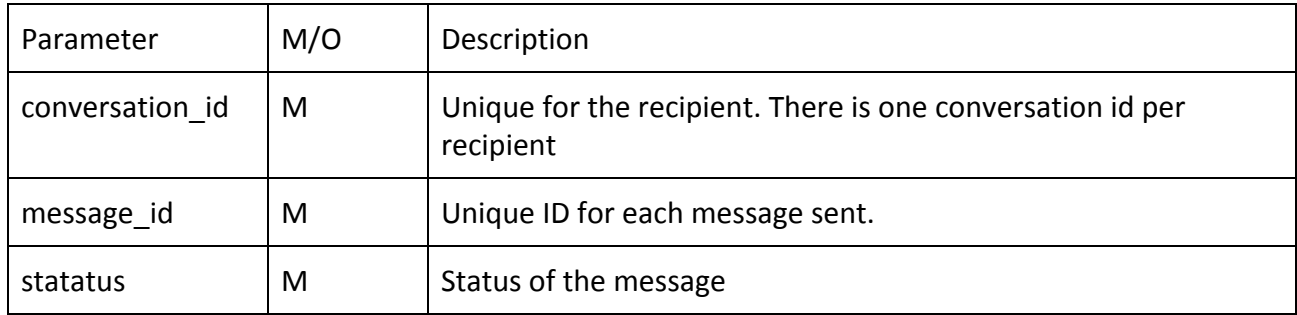

### Example Request:

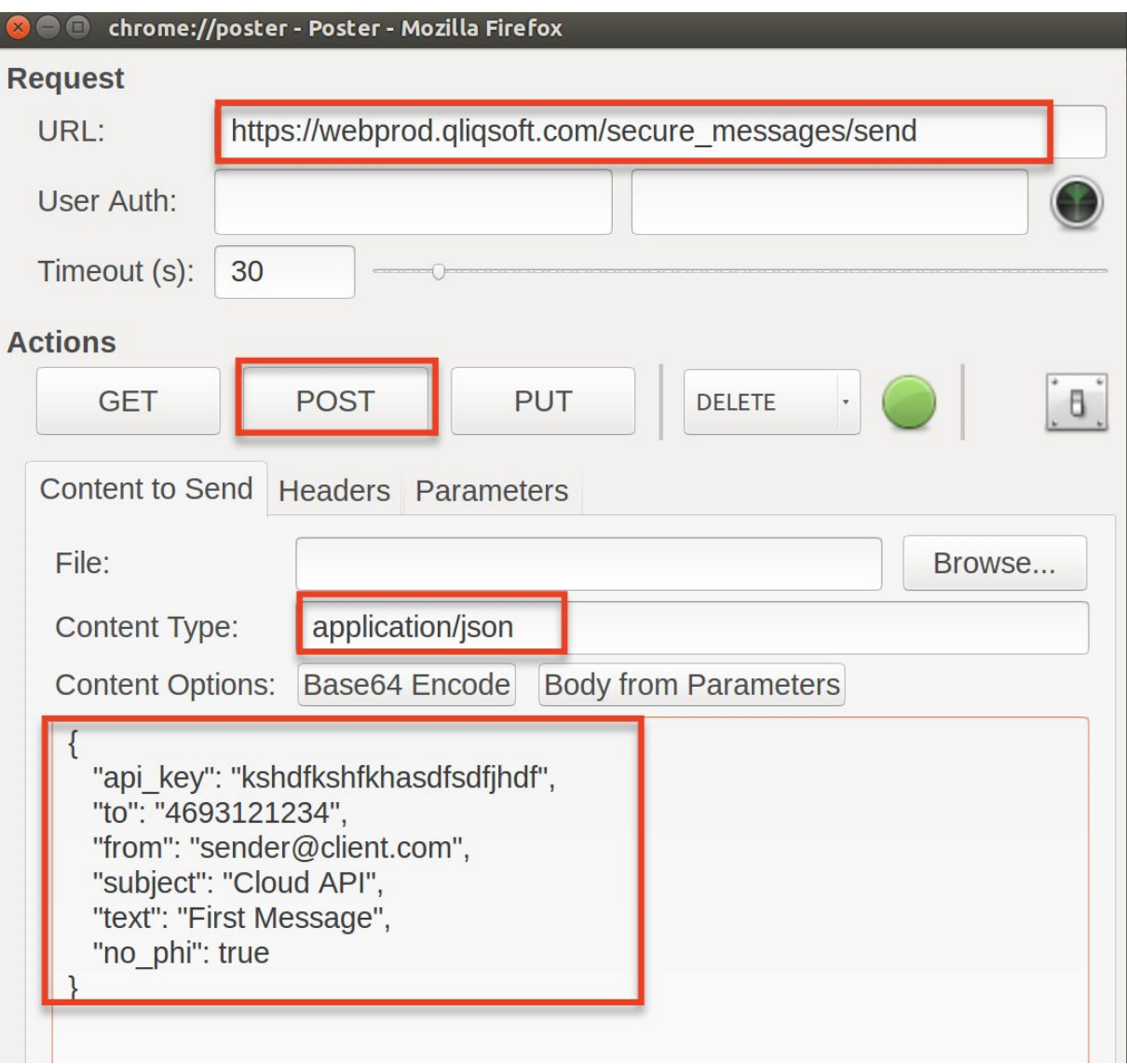

### {

"api\_key": "1239c32379ec0725dbb8bc1b87ab9094e",

"from": "notifier@cardinal.com",

"to": "4693110979",

"text": "Your forgot to take a pill",

"subject": "From Cardinal Health",

"no\_phi": true

### }

Example Response:

{ "status": "Queued for Delivery",

"Conversation\_id": "1ksdfjkhskfhsdsfsdfsdhfjks",

"Message\_id": "kjshfkskfhsdfsdkjfsfs"

}

### **Receiving Replies**

Client can receive replies in two ways.

- 1. When a reply from the recipient arrives, the reply is POSTed to the Webhook provided by the Client in "reply\_posting\_url"
- 2. If the Client has a problem with webhook, Client can use the "get\_replies" API

Request URL: [https://capi.qliqsoft.com/secure\\_messages/get\\_replies](https://webprod.qliqsoft.com/secure_messages/get_replies)

Request: GET

Response: JSON Data

### **Request Params:**

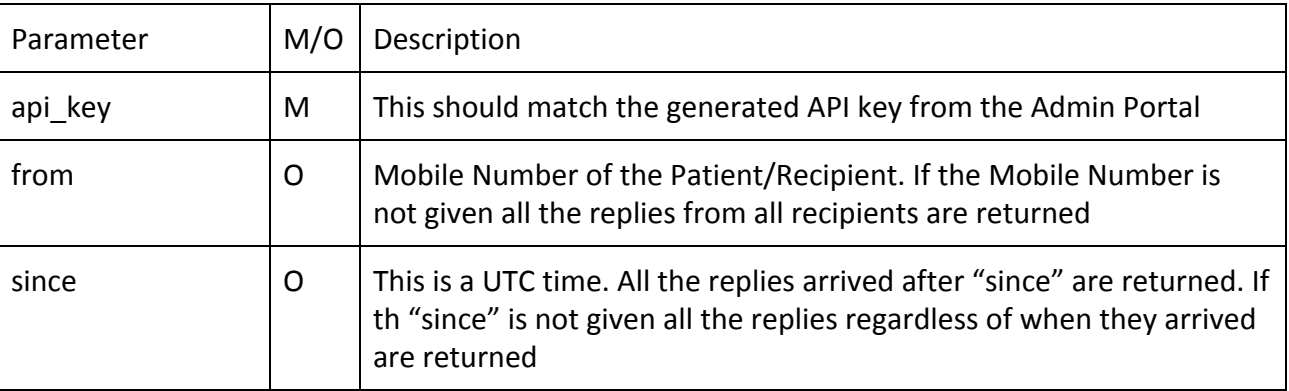

### **Response:**

Array of JSON objects are returned. If there are no replies, empty array is returned.

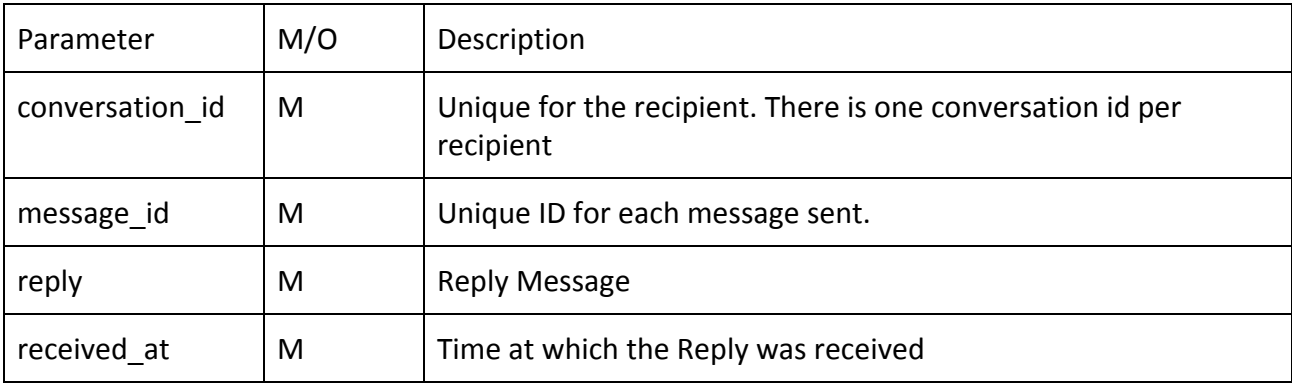

### Example Request:

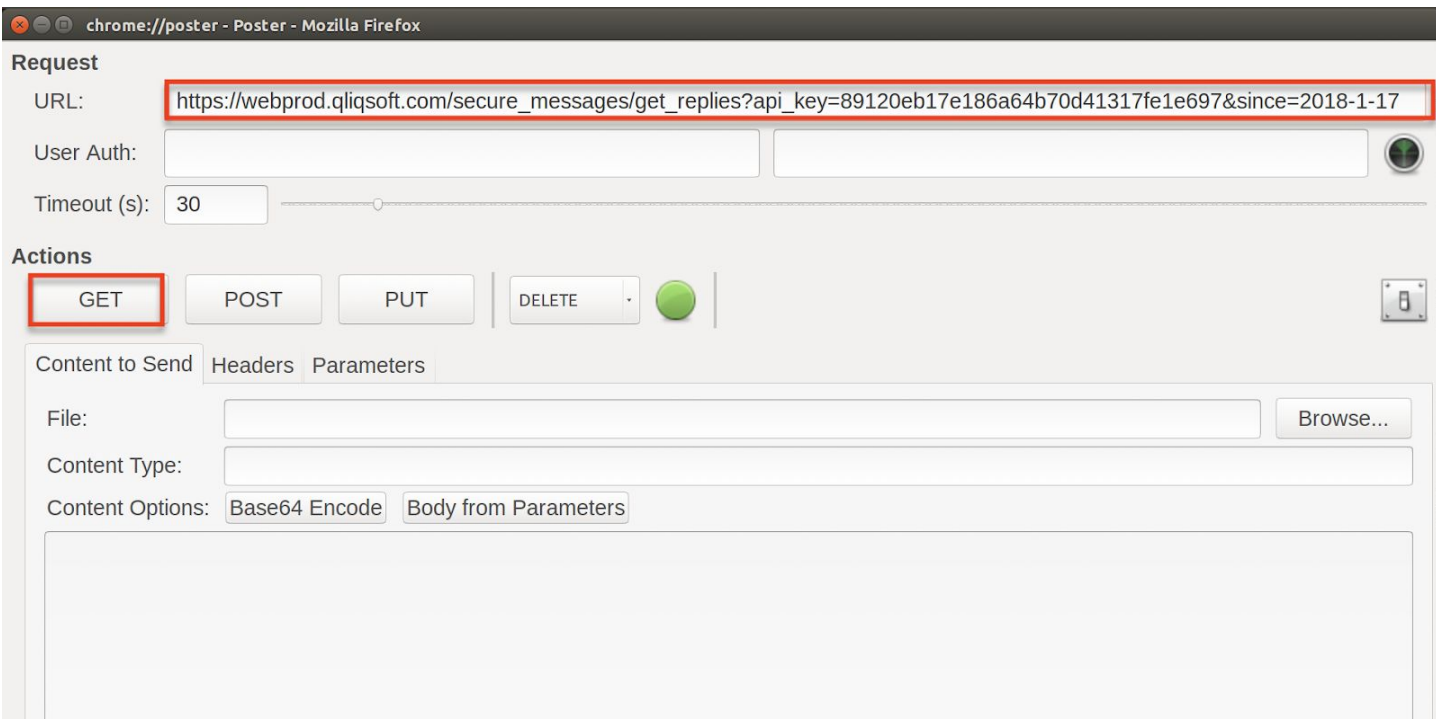

### Example Response:

#### **D C** Response

GET on http://localhost:3000/secure\_messages/get\_replies?api\_key=89120eb17e186a64b70d41317fe1e697& since=2018-1-17

Status: 200 OK

[{"conversation\_id":"6592daad9de5bd323bf3d371e38a5708229c23139e1ca99b2563ea989a2e51ef","message\_id":"4f23a82f5c2<br>8ee1288b78f3f3ada2555","sender\_info":"XXXXXX0979","reply":"Test","received\_at":"2018-01-17T18:30:09-11:00"}]

# **Annex B. Sending Secure Message to Non-Qliq User**

Cloud Messaging API can be used to send Secure Message to Non-Qliq User. For example, you need to send a patient referral or clinical summary to a provider who is not currently a Qliq User, the API can help systems to generate such messages.

### **Sending Non-Qliq User**

Request URL: https://capi.gligsoft.com/secure\_messages/send

Request: POST

Response: JSON Data

### **Request Params:**

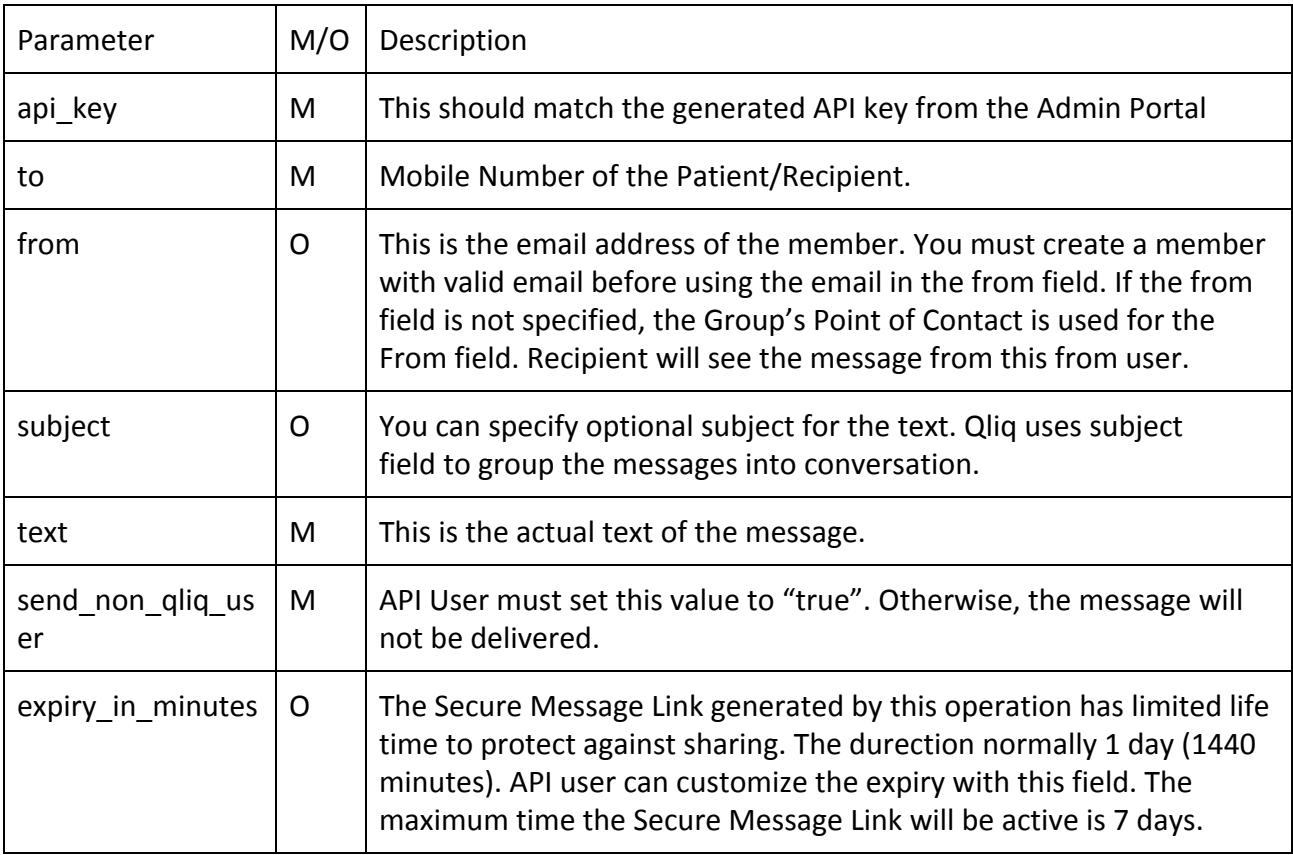

### **Response:**

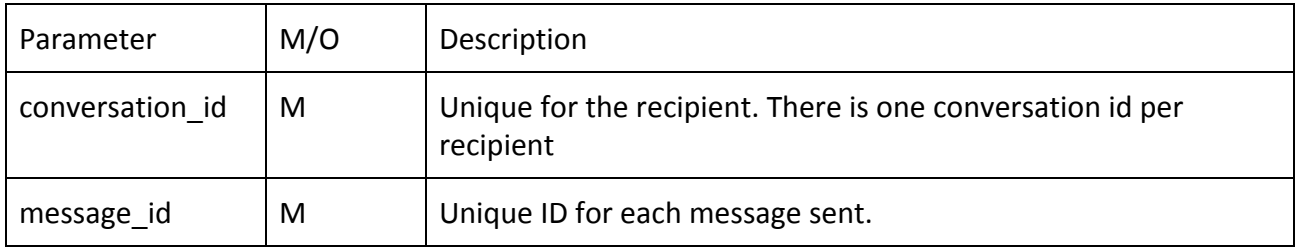

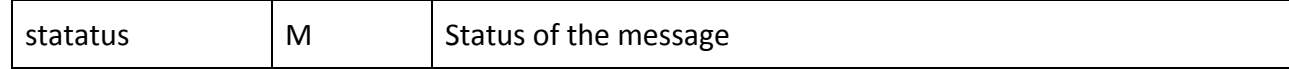

Example Request:

{

"api\_key": "1239c32379ec0725dbb8bc1b87ab9094e",

"from": "notifier@cardinal.com",

"to": "4693110979",

"text": "Your forgot to take a pill",

"subject": "From Cardinal Health",

"send\_non\_qliq\_user": true,

"expiry\_in\_minutes": 60

}

Example Response:

{ "status": "Queued for Delivery",

"Conversation\_id": "1ksdfjkhskfhsdsfsdfsdhfjks",

"Message\_id": "kjshfkskfhsdfsdkjfsfs"

}